## 高速・高性能 RX220 グループマイコン

ルネサスエレクトロニクス製フラッシュマイコン R5F52206BDFM 使用

# 「RX220 CPU ボード」

- ・小型ボードサイズ(40mm x 29mm)に部品実装済
- ・RS232 回路と、Power-On-Reset 回路が実装済
- ・初めての方にも良く判る、取扱い説明書付
- ・「RX220 Base ボード」(別売)でさらに使いやすいです。

### ■特長:

- \* 電源電圧:5V±10%(4.5V~5.5V) 単一電源
- \* メモリ:フラッシュ ROM256KB、RAM16KB 内蔵
- \* 動作:・メインクロック 20MHz の Xtal 搭載により、32MHz(MAX)の高速動作が可能
	- ・サブクロック 32.768KHz の Xtal 搭載により、時計機能が容易に実現可能

・オンチップオシレータ内蔵(低速、高速、IWDT)

- \* アドレス空間:外部拡張不可(シングルチップモードのみ)
- \* 最尐命令実行時間:1命令1クロック
- \* 基本命令:73種類+DSP 機能命令9種類
- \* 演算機能:32 ビット乗算器、除算器、単精度小数点演算ユニット搭載
- \* 周辺機能:タイマ 14 本、RTC1Unit、シリアル5ch、

IIC バス1Unit、IrDA 1Unit、I/O49 本、12bitADC1Unit、

- アナログコンパレータ 1Unit 内蔵の高機能 32bitCISC マイコン
- \* 動作モード:シングルチップモード、Boot モード、UserBoot モード
- \* Endian 選択:Little Endian/Big Endian 切替え可
- \* E1 エミュレータ接続:オンチップデバッカ機能使用可(Base ボード(別売)側で接続)
- \* <http://japan.renesas.com/> より最新版開発環境「HEW」がダウンロード出来ます。

# 1、「RX220 CPU ボード」 外観図

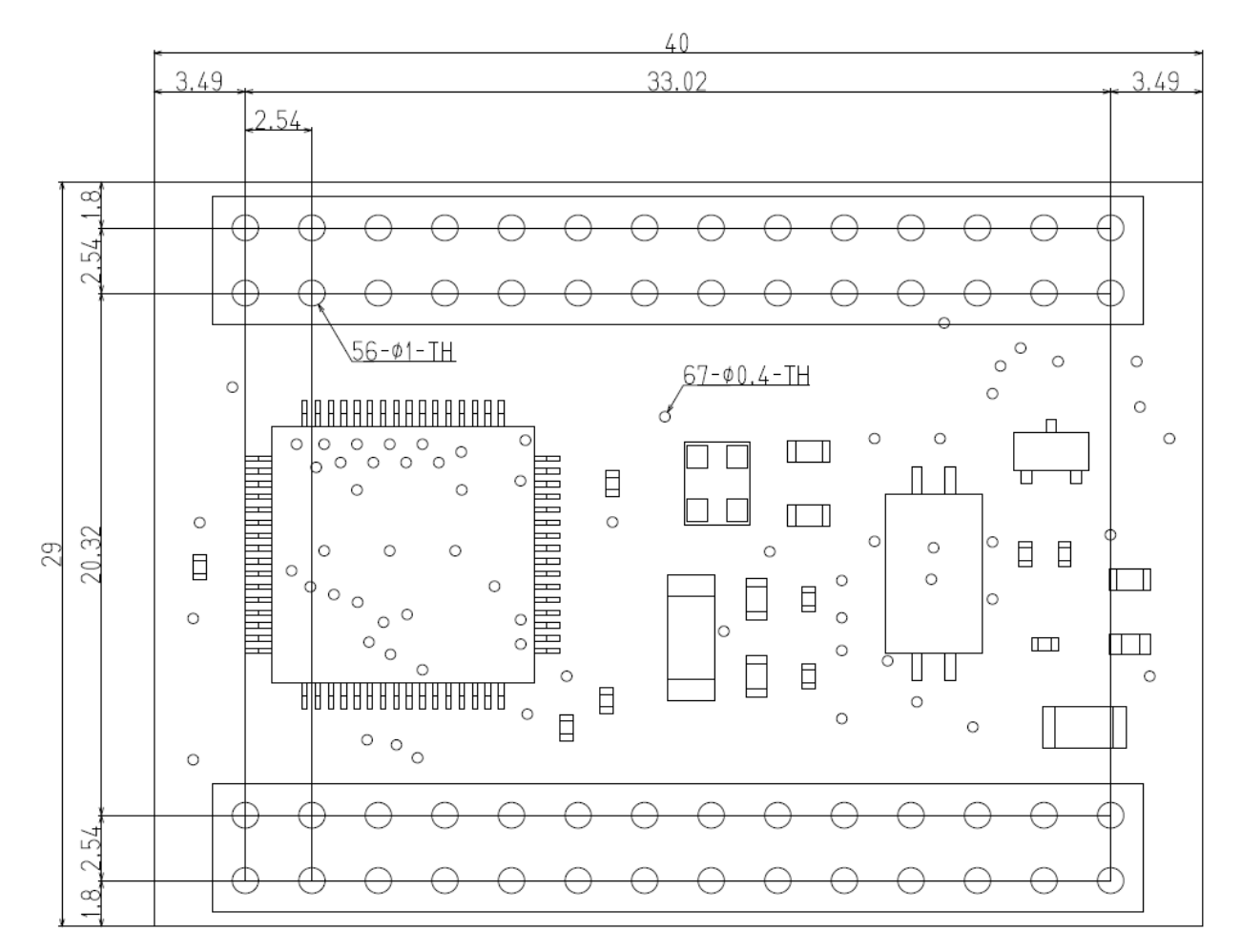

 $R$  X 2 2 0 - C P U - B 0 A R D

# 2、RX220 CPU ボード 部品表

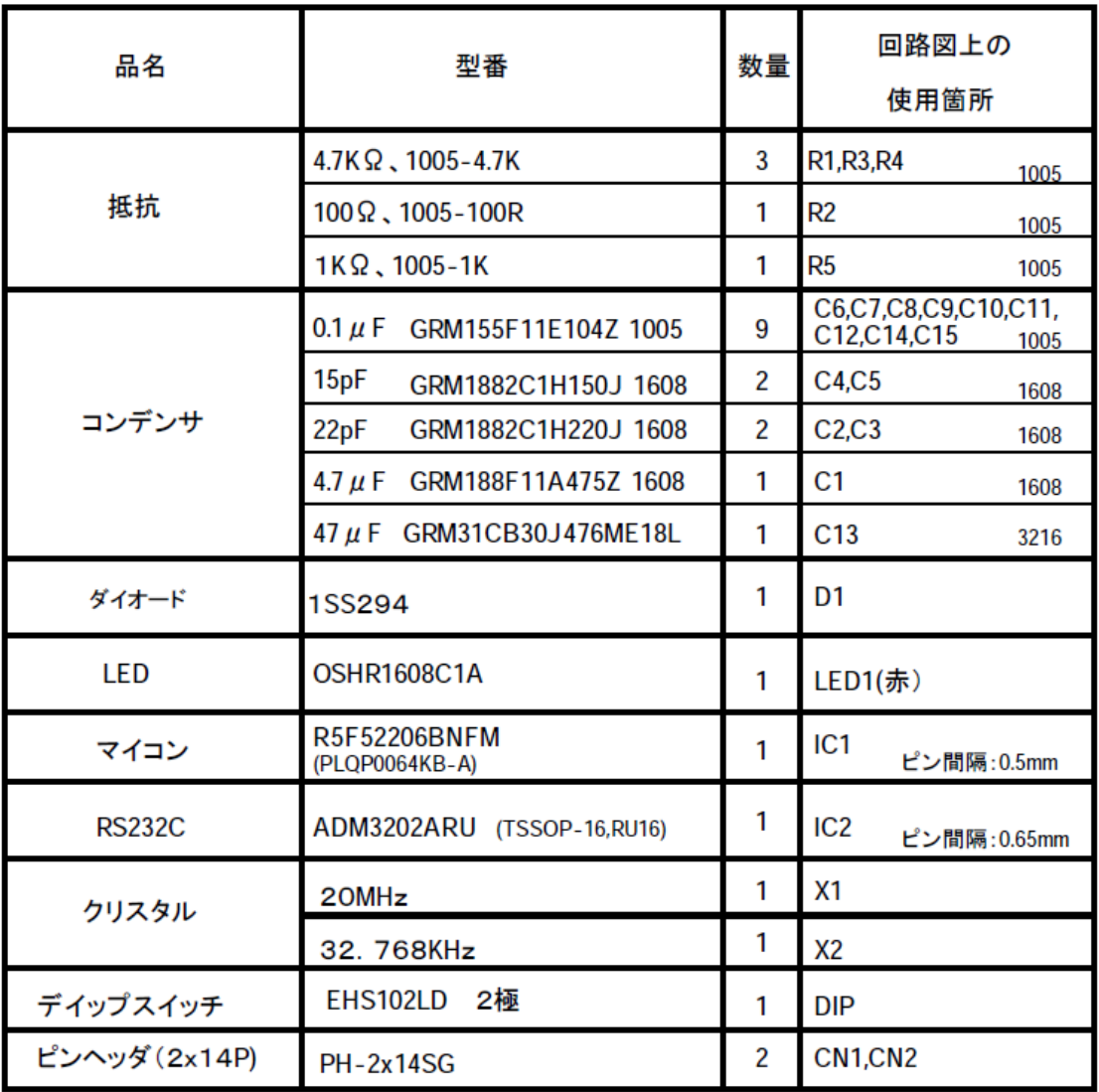

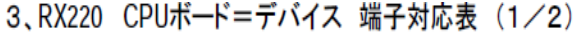

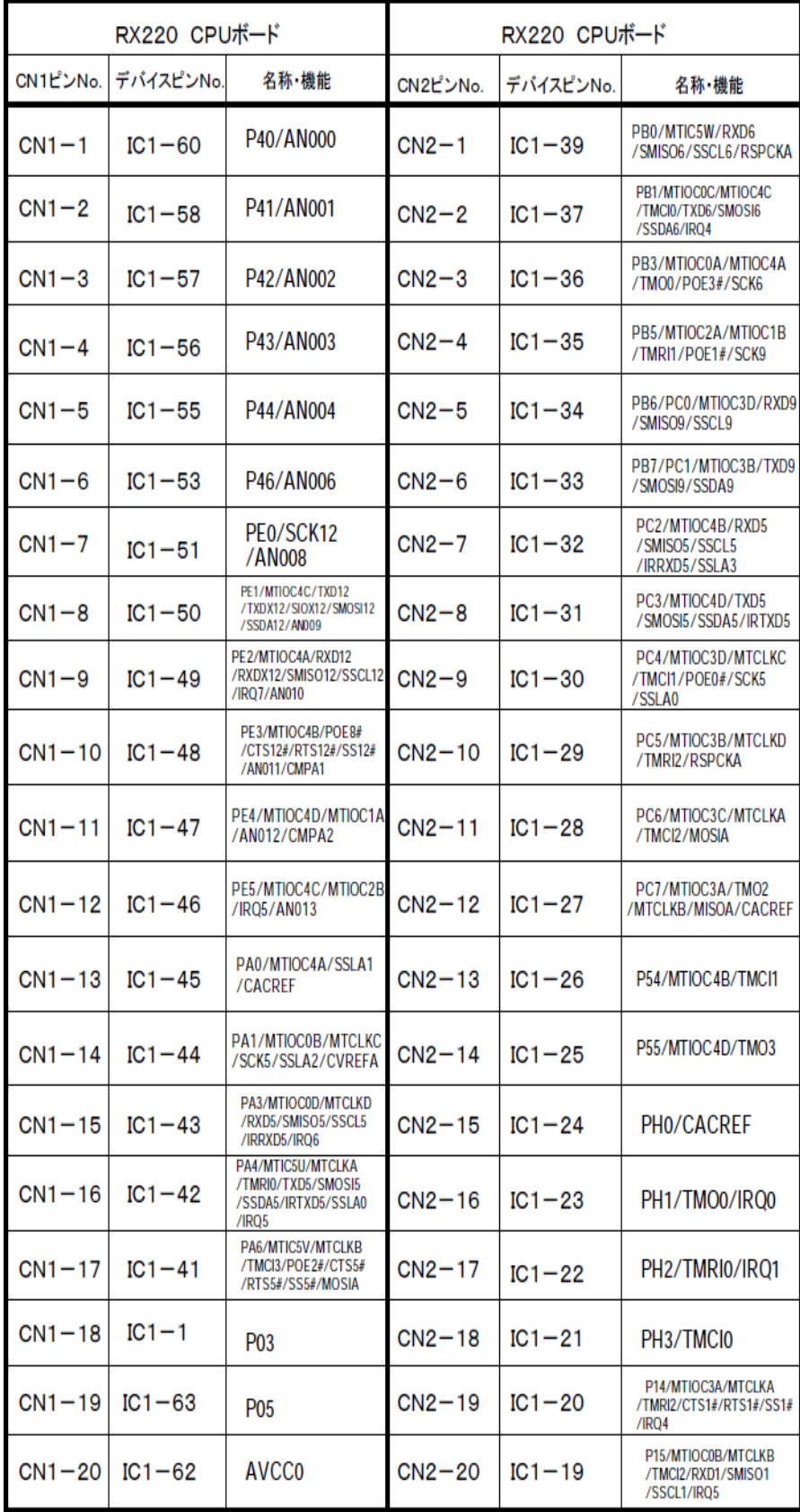

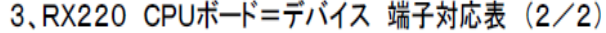

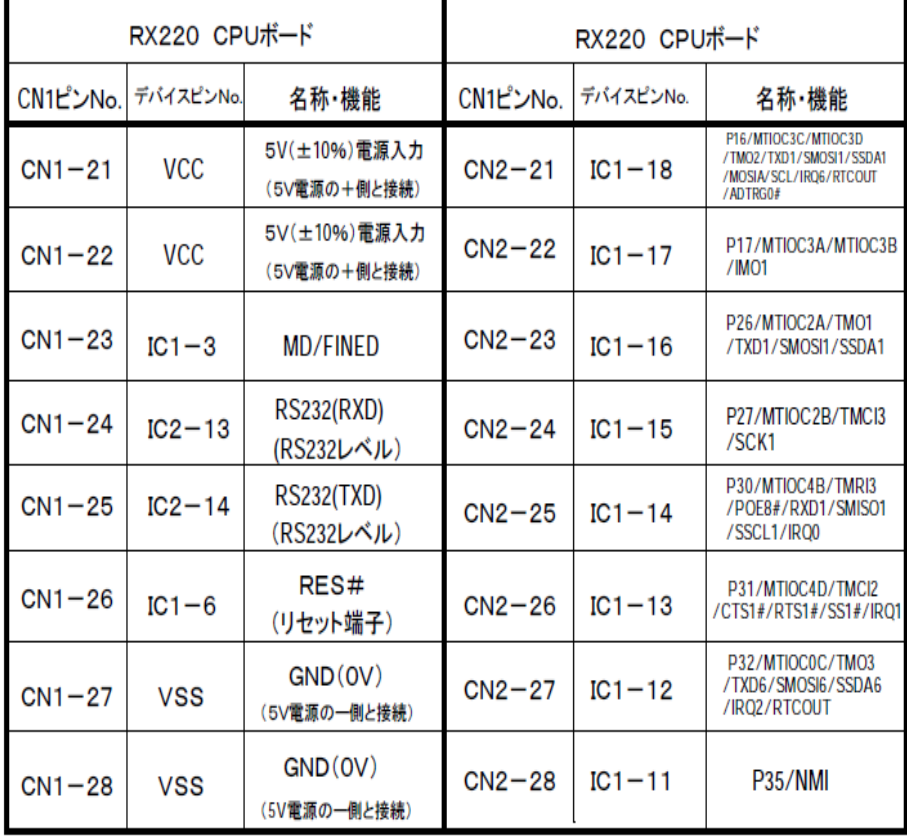

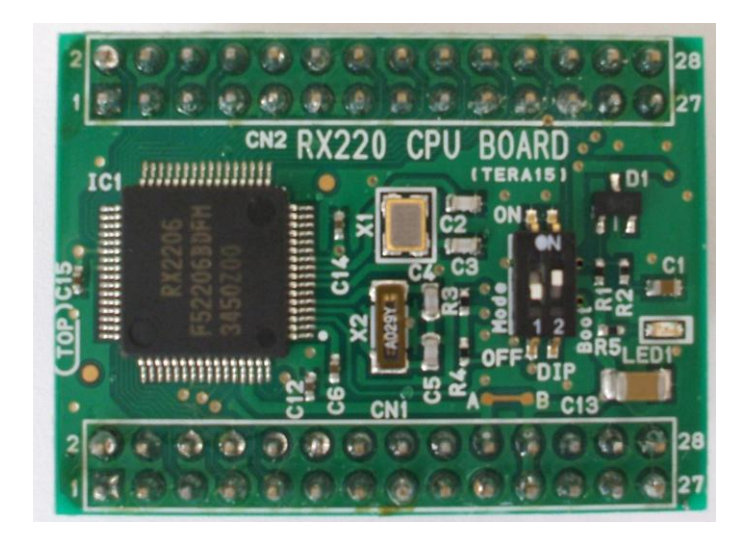

「RX220 CPU ボード」外観 (40mmx29mm)

4、動作モード:

●「動作モード」として、 (1)、シングルチップモード (2)、ブートモード (3)、ユーザブートモード

の3モードがあります。

【モード設定】

モード設定端子による動作モードの選択

| モード設定端子 |                     | 動作モード      | 内蔵ROM (注3) |
|---------|---------------------|------------|------------|
| MD (注1) | PC7 <sup>(注2)</sup> |            |            |
| High    |                     | シングルチップモード | 有効         |
| Low     | Low                 | ブートモード     | 有効         |
|         | High                | ユーザブートモード  | 有効         |

注1. MCU動作中にMD端子を変化させないください。

注2. PC7端子は汎用ポートとしても使用可能です。

注3. 内蔵ROMにはROM、E2データフラッシュがあります。

●「DIP」SW 番号との関連性について:

 「RX220 CPUボード」に於ける、「動作モード」の 切り替えSWは、「DIP」SWが「動作モード」のモード 切り替えSWとなります。下記に「DIP」SW の設定方法を 記載します。

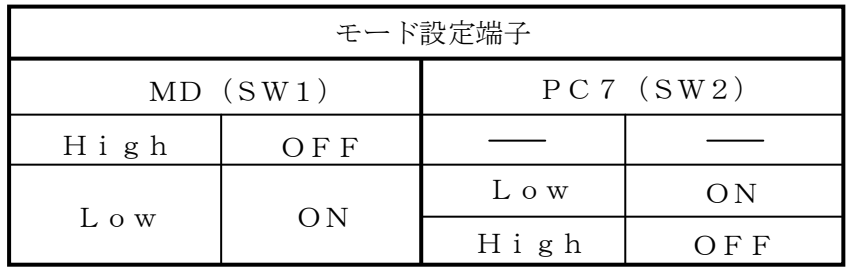

●「動作モード」の機能と動作について:

### $\Sigma$ ングルチップモード SW1=OFF

シングルチップモードは、すべてのI/Oポートを汎用入出力ポート、周辺機能入出力、または割り込み入 力端子として使用できるモードです。

MD 端子を High にしてリセットを解除すると、シングルチップモードで起動します。

#### $\vec{J} - \vec{k} - \vec{k}$   $SW1 = ON$ ,  $SW2 = ON$

MCU 内部の専用領域に格納された、内蔵フラッシュメモリ書き換えプログラム (ブートプログラム) が 動作するモードです。調歩同期式シリアルインタフェース (SCI1) を使用して、MCU 外部から内蔵 ROM (ROM、E2 データフラッシュ)を書き換えることができます。詳細は、「36. ROM (コード格納用フラッ シュメモリ)」、「37. E2 データフラッシュ(データ格納用フラッシュメモリ)」を参照してください。 MD 端子を Low、PC7 端子を Low にしてリセットを解除すると、ブートモードで起動します。

### $I$  $-I$  $J$  $K$  $K$   $S$ W<sub>1</sub> $=$ ON, SW<sub>2</sub> $=$ OFF

お客様が作成された内蔵フラッシュメモリ書き換えプログラム (ユーザブートプログラム) が動作する モードです。リセット解除後は、シングルチップモードと同等の状態で起動します。

UB コード A、UB コードBに規定の値をプログラムした後、MD 端子を Low、PC7 端子を High にしてリ セットを解除すると、ユーザブートモードで起動します。UB コードA、UB コードBについては「7. オプ ション設定メモリ」を参照してください。

注. ユーザブートモードでは、ソフトウェアスタンバイモードに移行しないでください。

「ユーザブートモード」は、

注. OFS0/OFS1 レジスタの設定は無効となり、FFFF FFFFh となります。

特殊な使用方法の為、

一般的には使用しません。

●「DIP」スイッチについて:

■作成プログラムを、「RX220 CPU ボード」に書き込む場合には、 2通りの書き込み方法が可能です。

(1)、「ブートモード」で、シリアル接続にてマイコンに書き込む。

 パソコン(windows7 以降使用)の USB 端子に USB-シリアル変換ケーブル (通販コード M-02747)を接続して、マイコンに書き込む。

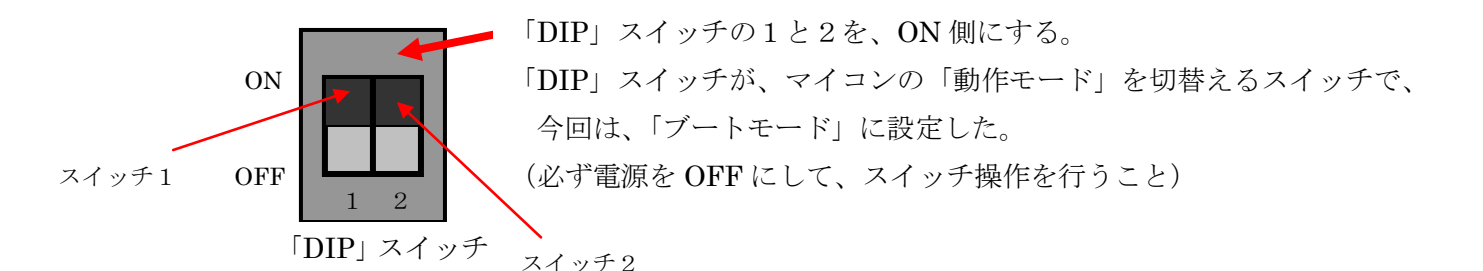

(2)、E1 エミュレータ(別売り)を使用して、マイコンに書き込む。

 E1 エミュレータ接続時は、「RX220 Base ボード」があれば便利です。 (E1 エミュレータには、デバッグ機能もあり、作成プログラムの診断、 解析も可能です)

E1 エミュレータ接続時、パソコンの USB 端子から 電源(5V、200mA)を供給してもらう設定にします。 (注)、その時、必ず「RX220 Base ボード」の POWER SW は OFF にしてください。OFF 状態を確認後、パソコンの USB 端子から 給電(5V)を受けてください。 (POWER SW が ON 状態ですと、パソコン 及び ボードに、 ダメージを与える恐れがありますので、必ず、厳守してください)

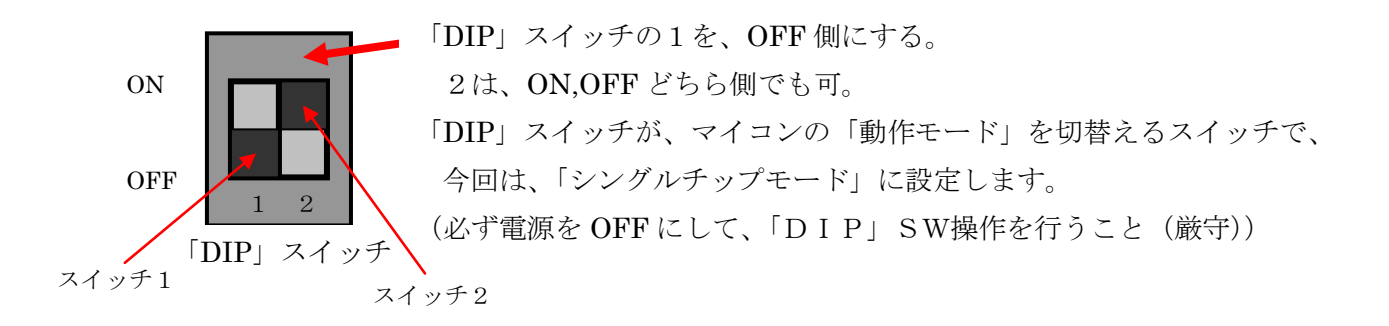

■作成プログラムを「RX220 CPU ボード」に書き込んで、次に動作を実行した い場合には、「ブートモード」で書き込みした場合と、E1 エミュレータを接 続して書き込みをした場合のどちらでも、「動作モード」は、同じ設定です。 お互い同じ「シングルチップモード」に設定します。

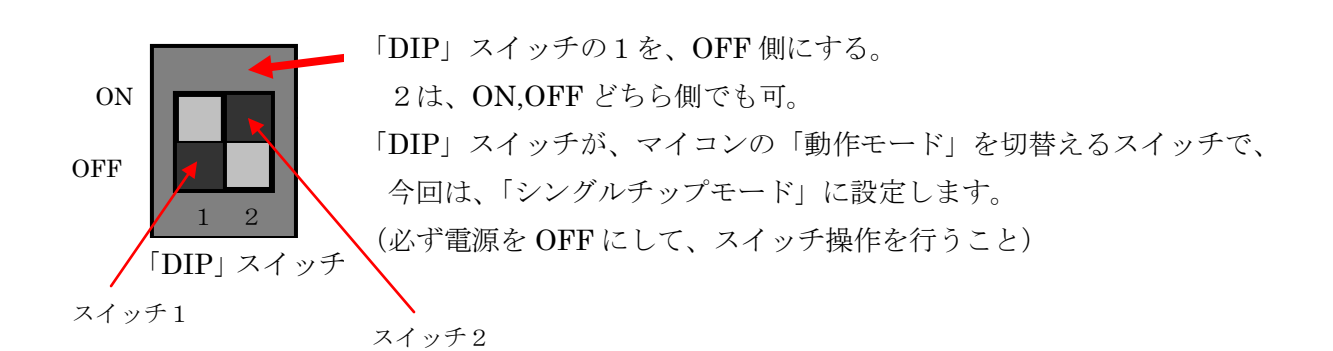

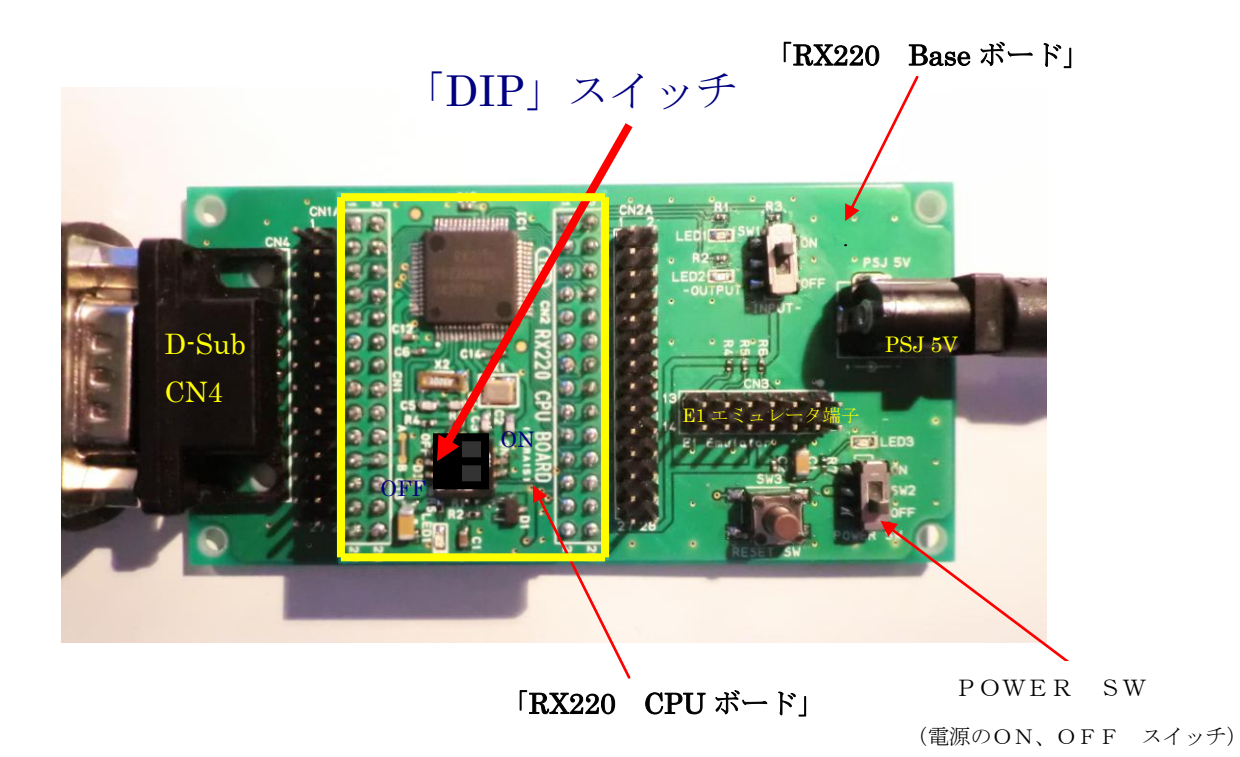

### 5、エンディアンについて:

シングルチップモード、ユーザブートモードでは、エンディアンを選択することができます。動作モード ごとのエンディアンの設定は、表 3.2 に示すレジスタのエンディアン選択ビット (MDE[2:01) で行います。 設定値は表3.3を参照してください。

#### 表3.2 エンディアンの設定

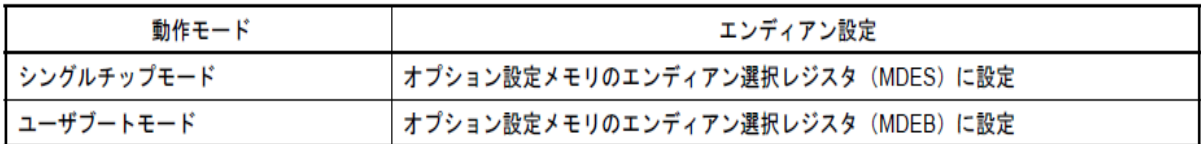

表 3.3 エンディアンの選択

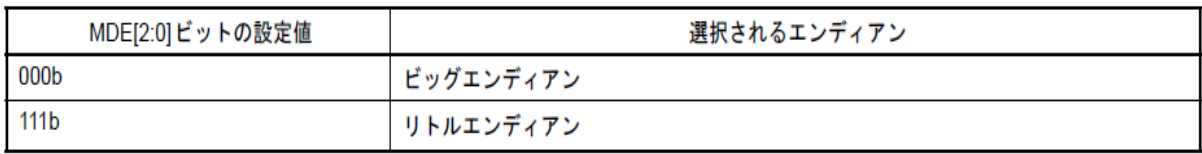

■エンディアンとは?:

コンピュータの内部ではデータは全て 2 進数で扱う仕組みになっています(ただし人間 が見て理解しやすいように、表記には 16 進数を使う)。 また、2 進数で 00000000~ 11111111(16 進数で 0x00~0xff)で表される単位、つまり 8 ビットを 1 バイトと呼び、コ ンピュータでデータをメモリに読み書きしたり、ディスクに読み書きするときには、1 バイ トを最小単位にして行います。

例えば、0x12,0x34,0x56,0x78 という 4 つのデータがあったとして、これをメモリ中の 0x1000 番地から書き込むのであれば、そのまま 0x1000 番地:0x12 0x1001 番地:0x34 0x1002 番地:0x56 0x1003 番地:0x78 と書き込めば済みます。

では、これよりも大きなサイズのデータは、どうやって扱うのだろうか? 例えば、0x12345678 というデータがあったとします。 これをメモリ中の 0x1000 番地から書き込もうとすると、1 バイト単位に分割されるので、 同じように 0x1000 番地:0x12 0x1001 番地:0x34 0x1002 番地:0x56 0x1003 番地:0x78 として、この連続した 4 番地をひとかたまりのデータとして管理してやればよさそうです。

ところが、世の中にはこのようなデータ格納方式を取らないものもあり、 0x1000 番地:0x78 0x1001 番地:0x56 0x1002 番地:0x34 0x1003 番地:0x12 と、ちょうど順番を逆転させて格納する方式があります。

このバイト並びの方式をエンディアン(Endian)と呼びます。 前者の、0x12(つまり桁の大 きいほう)から順番に格納する方式をビッグエンディアン(Big Endian)、後者の、0x78(つ まり桁の小さいほう)から順番に格納する方式をリトルエンディアン(Little Endian)と呼び、 「バイトオーダーはビッグ(エンディアン形式)だね」という言い方をします。

通常は、「リトルエンディアン」を使用します。

# 6、CPU ピン配置図

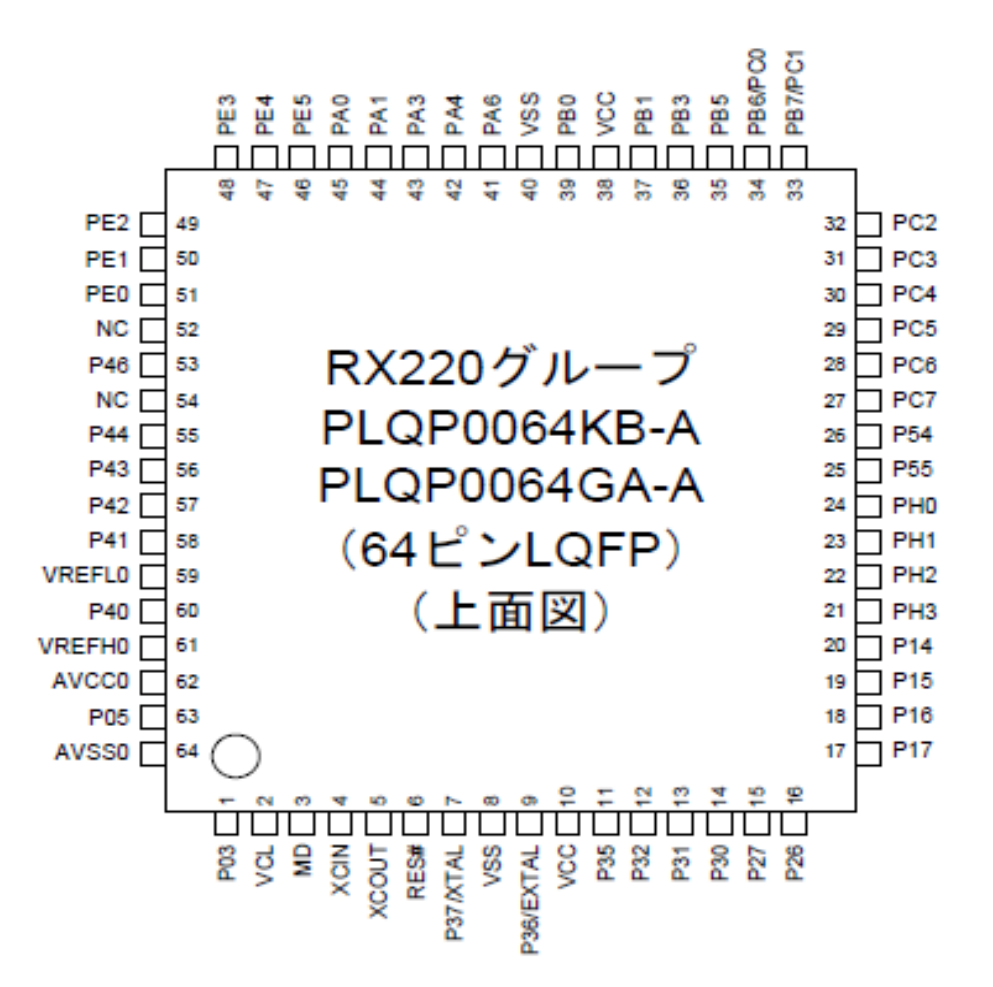

# 7、CPU ブロック図

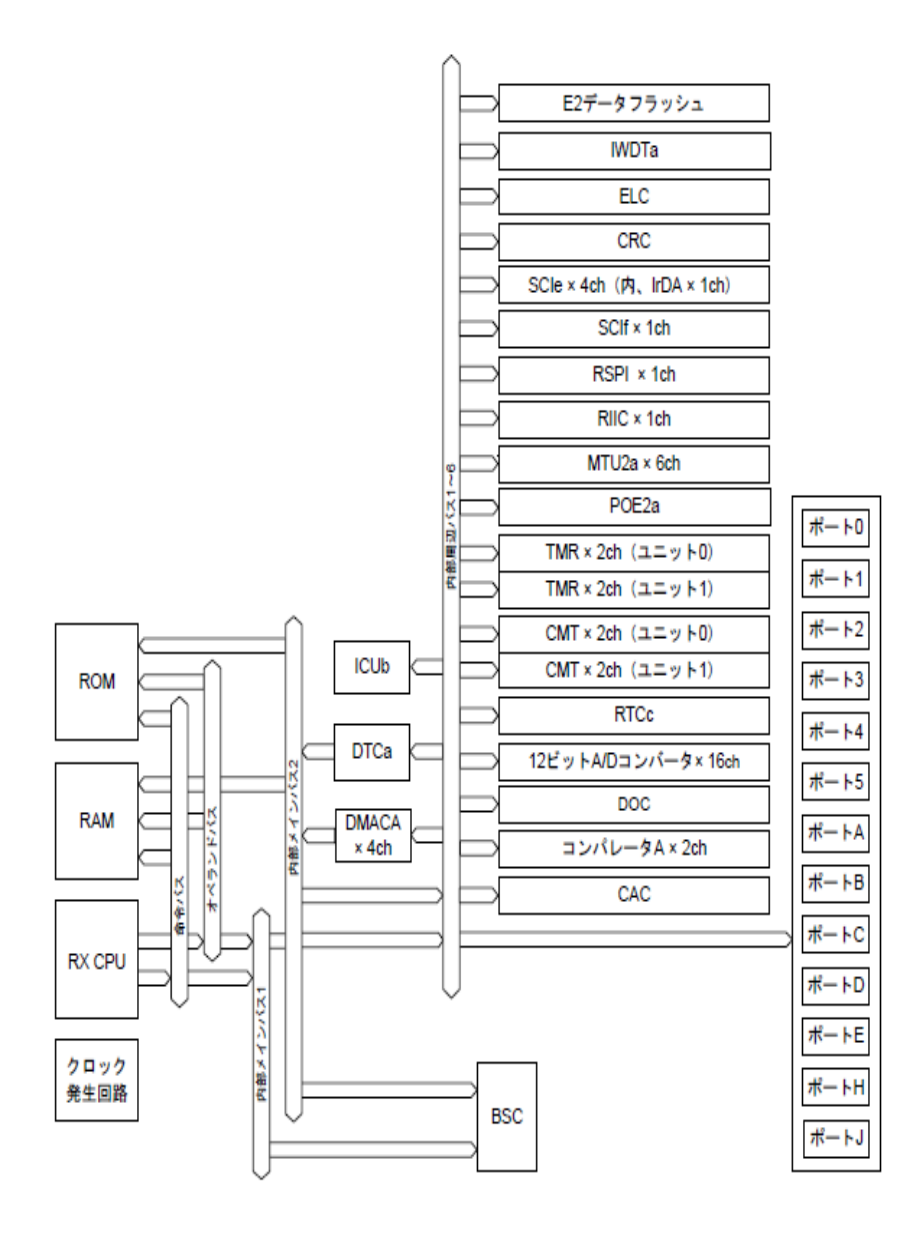

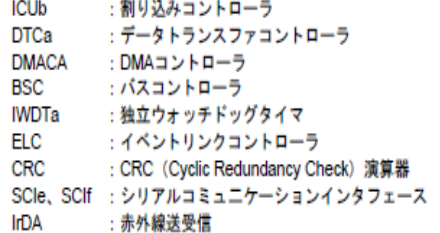

RSPI: シリアルペリフェラルインタフェース RIIC : I2Cパスインタフェース MTU2a: マルチファンクションタイマパルスユニット2 POE2a:ポートアウトブットイネーブル2 TMR : 8ビットタイマ CMT : コンペアマッチタイマ RTCc : リアルタイムクロック DOC : データ演算回路 CAC : クロック周波数精度測定回路

### 8、「RX220 CPU ボード」 メモリマップ

「RX220 CPU ボード」は、 ルネサスエレクトロニクス製「RF52206BDFM」マイコンを、 搭載しております。ROM が 256KB、RAM が 16KB です。ROM のアドレスは、 FFFC0000h~FFFFFFFFh、RAM のアドレスは、 00000000h~00003FFFh となります。 ROM は、電気的にデータ消去が可能な フラッシュメモリを採用しております。 機能拡張は出来ません(シングルチップモードのみです)

#### \*ROM とは=

Read-Only-Memory の略で、データの読み出し 専用メモリです。作成したプログラムを、ROMに 書き込みます。電源が OFF でも、 データは消えません。

#### \*RAM とは=

Random-Access-Memory の略で、ランダムにデ ータの読み、書きが出来るメモリです。 マイコンが処理したデータを一時保管します。 電源を OFF にすると、データが消えて しまいます。

#### \*シングルチップとは=

(1)、1個のマイコンの中に、CPU+タイマ+シ リアル+A/D+I/O 他機能が内蔵されたマイコンの こと(シングルチップマイコン、マルチチップマイコン)。 (2)、機能拡張の出来ないマイコンの こと (シングルチップモード、拡張モード)。

#### \*MCU とは=

 Micro-Controller-Unit の略で、機器組込み専用 マイコンのこと。

(MPU=Micro-Processing-Unit は、PC 用マイコンのこと)

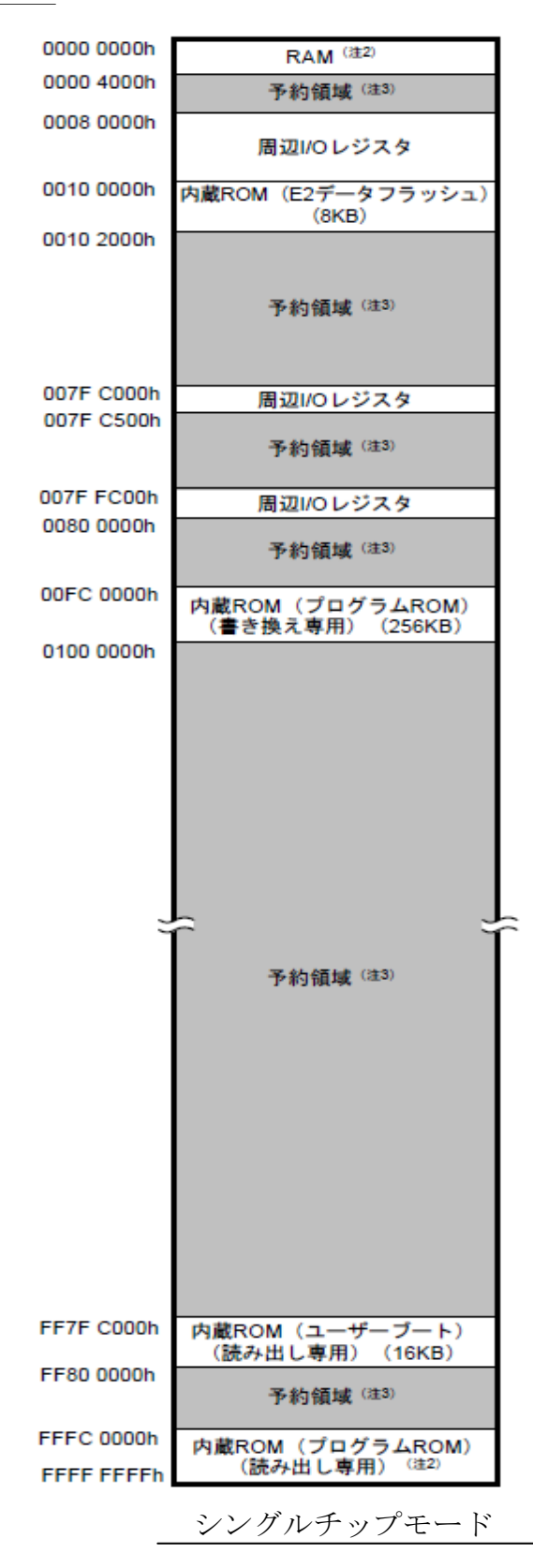

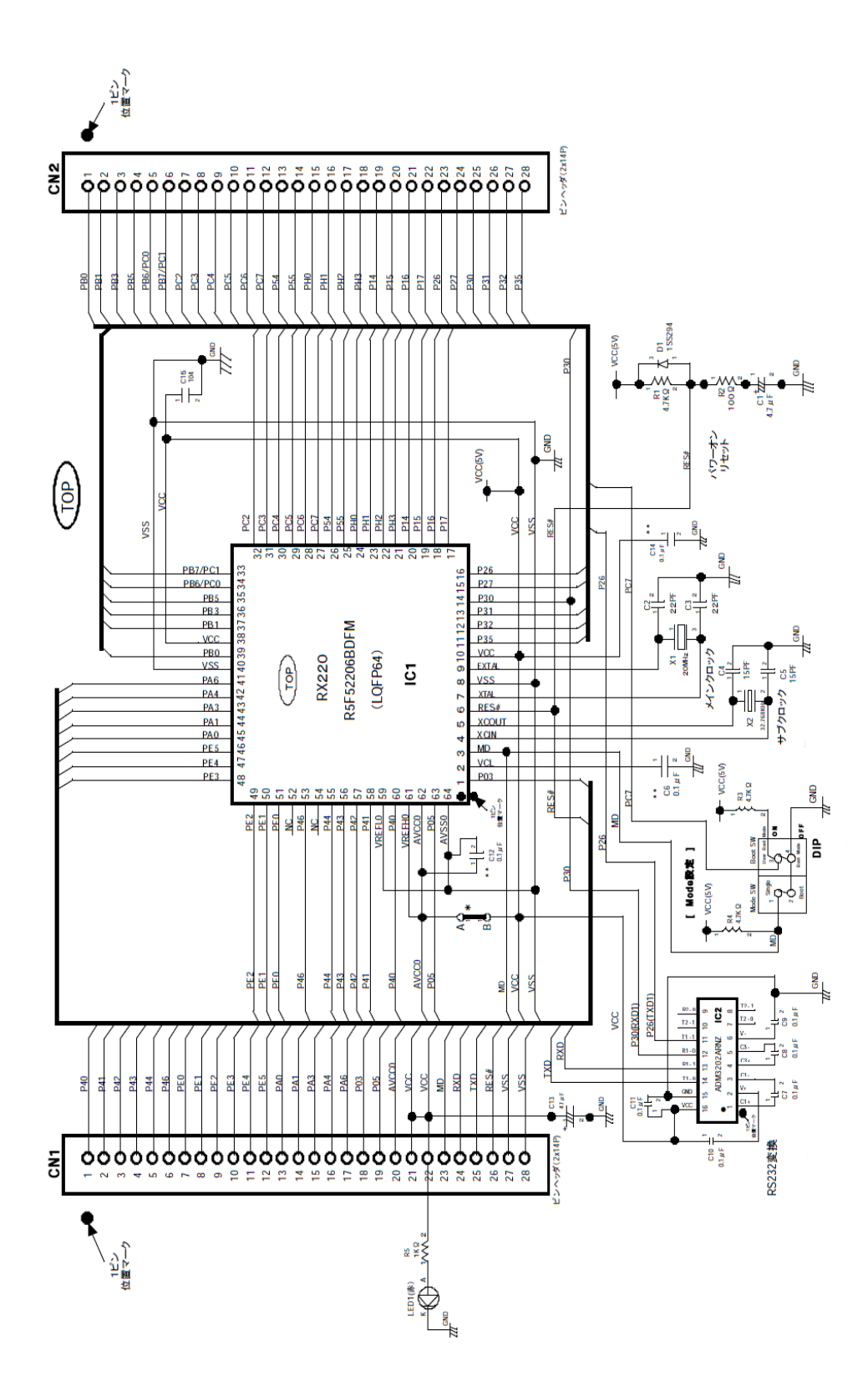

# 10、「RX220 CPUボード」の各機能の説明:

### 1、主要部品の説明:

(1)、マイコン(RF52206BDFM) ルネサスエレクトロニクス製: 部品の説明:

- ・ 最大動作周波数32MHz、32ビット、49DMIPSの性能
- ・ 最小命令実行時間:1命令1クロックで実行
- ・ 基本命令73種類
- ・ DSP機能命令9種類
- リトルエンディアン / ビックエンディアン選択可能
- ・ メインクロック・サブクロック・低/高速オンチップオシレータ (メインクリスタル:20MHz、サブクリスタル:32.768KHz)
- ・ 16本の32ビット汎用レジスタ (バイトデータ、ワードデータ、ロングワードデータのデータ配置)
- ・ ROM256KBのフラッシュメモリ、RAM16KBのSRAM搭載
- ・ 12ビットA/D、ELC、MPC、IrDA、RTC、最大7本の通信機能、 IEC60730対応機能内蔵
- ・ 46本の汎用入出力ポート、1本の入力専用ポート
- ・ 消費電力低減機能・動作電力低減機能内蔵
- ・ 64ピンLQFP

(2)、RS232(ADM3202ARNZ相当品) アナログ・デバイセズ製:

- ・ ローパワー、2チャンネルRS232ライン・ドライバー / レシーバ
- ・ 460Kbpsのデータ・レート
- ・ EIA-232E規格に適合
- ・ 0.1μ Fチャージ・ポンプ・コンデンサ
- 11、「RX220 CPU ボード」準備と操作方法について:
- (1)、5V(±10%)の外部DC電源(電流容量1A以上)を用意し、 CN1の21Pin(VCC)と22Pin(VCC)に、5V電源の+側を接続し、 CN1の27Pin(VSS)と28Pin(VSS)に、5V電源の-側を接続する。 (5V電源のスイッチは、まだOFFにしておく)
- (2)、次にプログラムを、「RX220 CPUボード」のマイコンのフラッシュROMに 書き込む作業が必要となります。書き込む方法として、2通りの方法があります。 1、E1エミュレータ(別売り)を使用して、マイコンに書き込む方法 2、PCのUSB端子からUSB-シリアルケーブルを併して、RS232経由で マイコンに書き込む方法
- (3)、「E1エミュレータを使用して、マイコンに書き込む方法について」を選択 された方は、必要な信号は、CN1、CN2のコネクタ端子から全て取りだす事が できますので、下記のE1エミュレータ接続回路を製作してください。 外部回路の製作追加が面倒な方は、

「RX220 Baseボード」(別売り)を購入すると、E1エミュレータ接続回路が搭載されております。

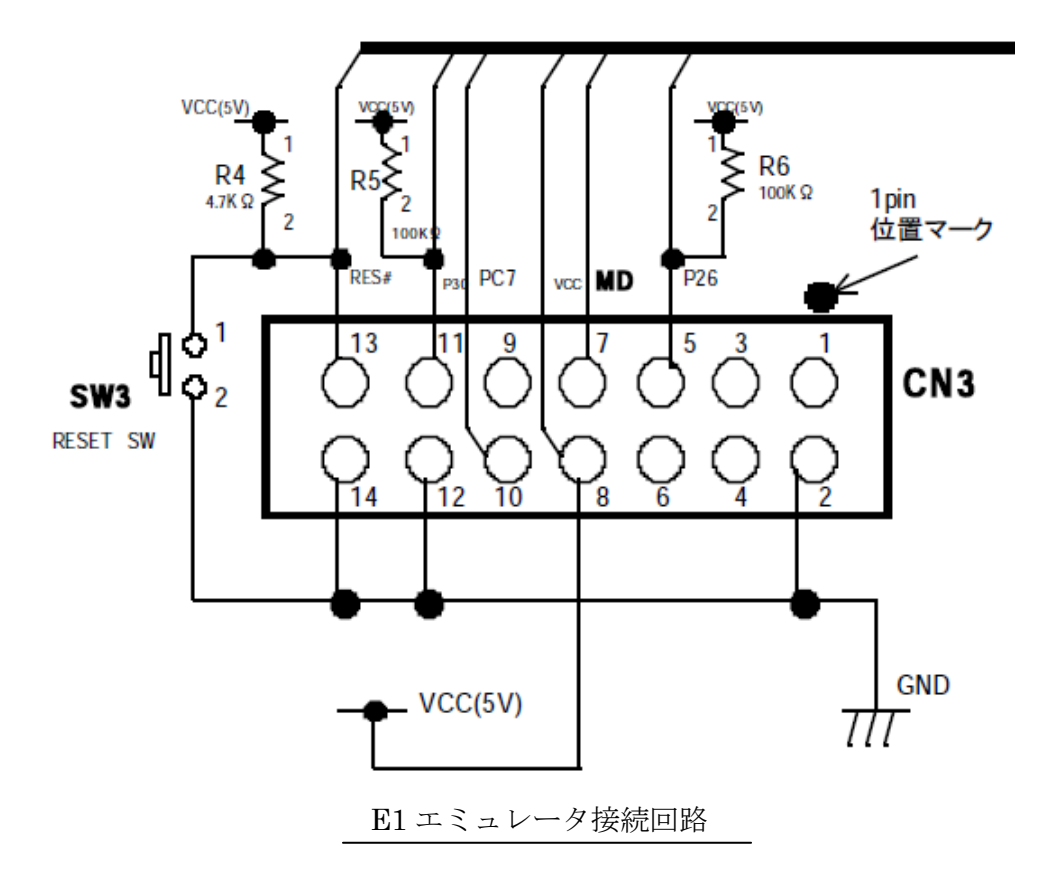

(4)、「PCのUSB端子からUSB-シリアルケーブルを併して、RS232経由でマイコンに書き込む」 方法を選択された方は、必要な信号はCN1コネクタ端子から全て取りだすことができますので、 下記のシリアル接続回路を外部に追加してください。

外部回路の製作追加が面倒な方は、

 「RX220 Baseボード」(別売り)を購入すると、「PCのUSB端子からUSB-シリアルケーブル (USB-シリアル変換ケーブルとも言う)を併してRS232経由でマイコンに書き込む」接続回路 が搭載されています。

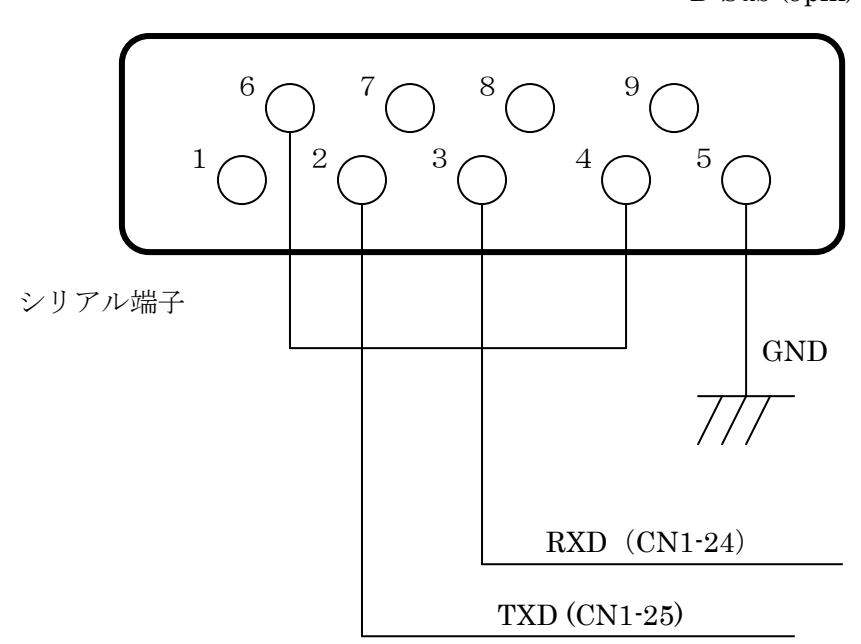

D-Sub (9pin)

シリアル接続回路

# (5)、プログラム開発時の環境について:

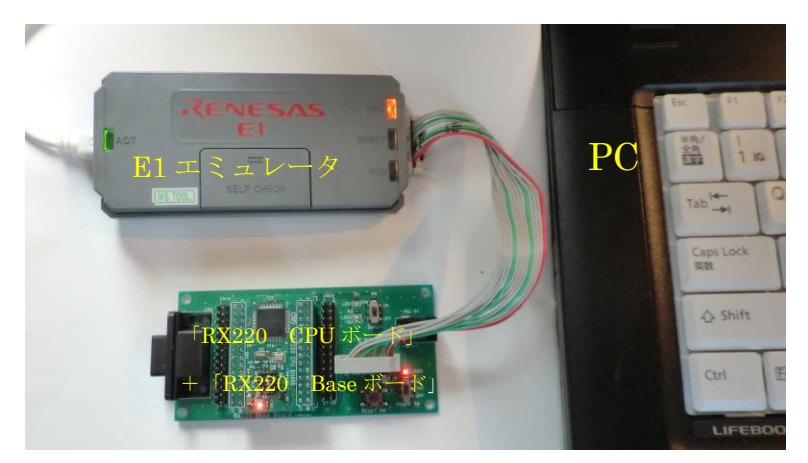

 PC+E1 エミュレータ+「RX220 Base ボード」 +「RX220 CPU ボード」接続外観

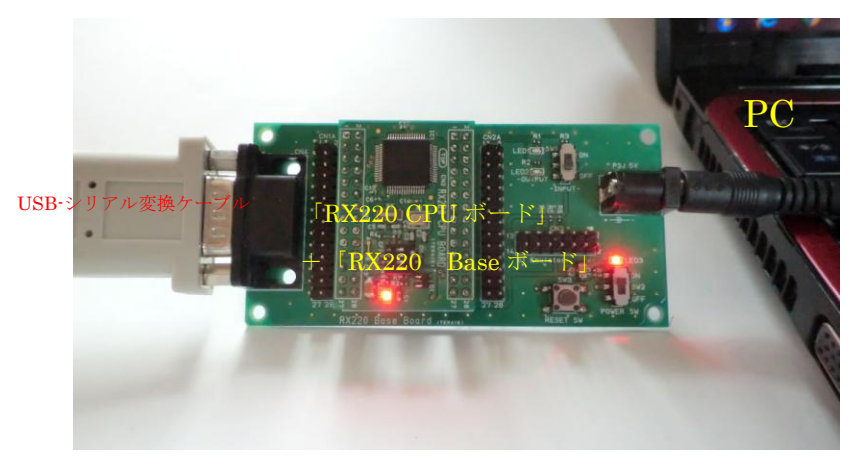

PC+USB-シリアル変換ケーブル+「RX220 Base ボード」 +「RX220 CPU ボード」接続外観

# 12、A/D コンバータ使用上の注意事項:

- (1)、A/D コンバータ機能を使用しない場合でも、 AVCC0端子には、4.5V~5.5Vを供給する必要があります。 (入力端子機能のロジック回路を動作させるために必要です)
- (2)、本ボードでは AVCC0-VCC 間を回路上で、共通に接続してありますが、 さらに A/D 変換精度をあげたい場合には、本Boardの A―B 間のパターン をカットし、高精度の外部電源(4.5V~5.5V)を CN1- 20pin より 印加してください。

【アドバイス】:

- 1、必ず A―B 間のパターンが確実にカットされたか、テスターで導通有無確認 を行ってください。
- 2、GND は必ず、外部電源、「RX220 CPU ボード」、「RX220 Base ボード」 とも、共通に接続してください。